## **VIDITRONIC**

## **GUIDE TIL OPSÆTNING AF MULTI-STREAM PÅ NUUO NVRSOLO**

Multi-stream bruges til at spare CPU kraft. Dette gøres bla. ved at køre i lavere opløsning på skærmen, end kameraet optages i på serveren, hvorved CPU forbruget er mindre. Serveren optager i fuld opløsning også før bevægelses buffer.

Når man viser et kamera i stort billede, skifter softwaren automatisk til fuld opløsning (så længe man ikke ændrer stream profil på 1-split)

Ændring af stream profil gælder kun på det *aktuelle* split og *skal* gøres på hvert enkelt kamera (se pkt. 4)

1) Klik på menu knappen og gå til Camera > Camera Settings > Parameters

2) Klik på "Enable (Customize)" for at aktivere multi-stream på alle kameraer. Juster opløsning efter behov.

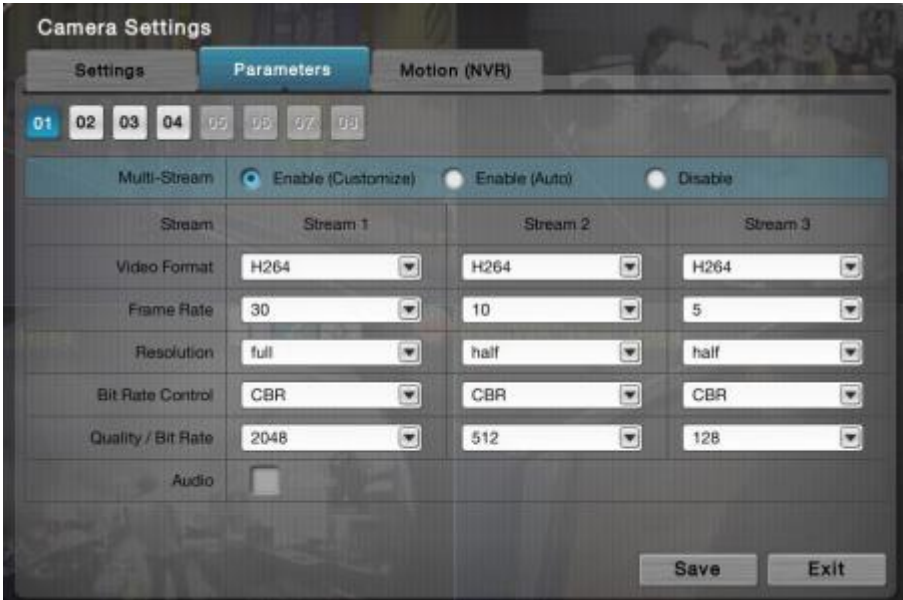

Hvis man *ikke* kan slå "Enable Multi-stream" til, så understøttes dette ikke af kameraet eller forkert model er valgt.

3) Vælg det split (f.eks. 16 split) som serveren normalt skal vise på skærmen.

4) Klik på 2-tallet oppe i højre hjørne af *alle* kameraer for at vælge stream profil 2.

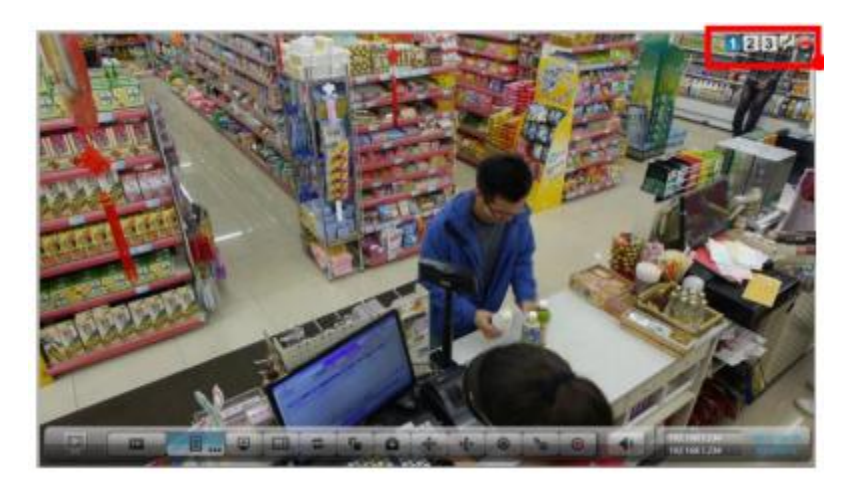